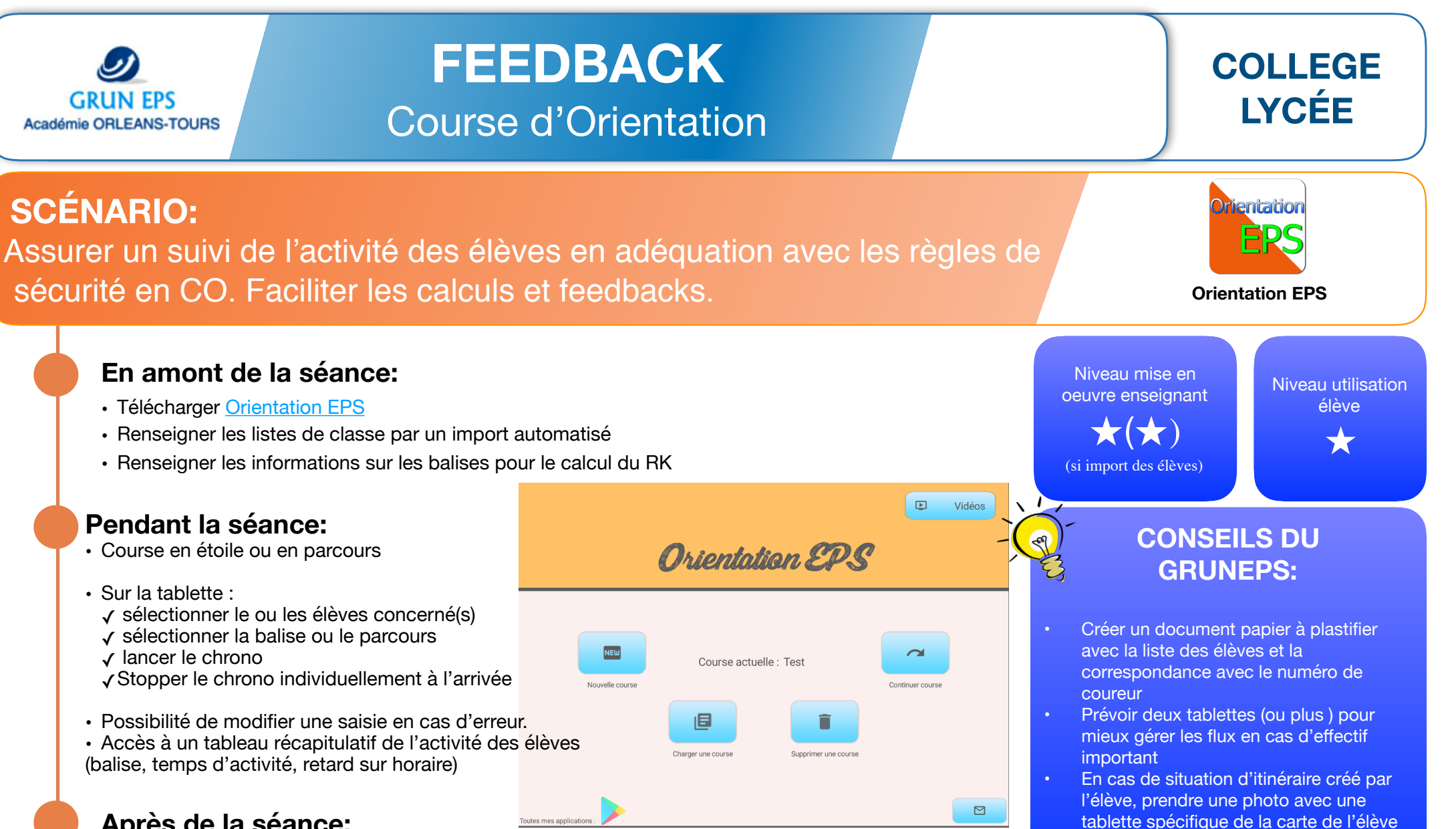

÷

- **Après de la séance:**
- Kifekoi en version numérique archivé et partageable (ENT)
- Analyse de l'activité des élèves
- Gestion de la sécurité (Kifekoi)
- Augmentation du temps moteur (saisie facilitée)
- Auto-évaluation systématique (Temps, RK, classement).
- uniquement sur Android.
- importation des données à faire sur toutes les tablettes EPS

déplacement.

avec son nom et le sens de

- protection contre la pluie / chute obligatoire

## **DESCRIPTION**

## **En amont de la séance:**

- Télécharger Orientation EPS sur toutes les tablettes: [Orientation EPS.](https://play.google.com/store/apps/details?id=appinventor.ai_clement_pignet.OrientationEPS)
- Optionnel: créer un fichier pour importer les listes de classe et Importer les listes de classe sur chaque tablette

## **Pendant la séance:**

- Lancer l'application et sélectionner le mode (élèves déjà saisis ou non)
- Disposer le ou les tablettes pour un départ autonome ou lancé par l'enseignant.
- Si départ individuel:
	- l'élève fait valider son projet de déplacement + photo de la carte par l'enseignant
	- l'élève choisit son numéro (il peut utiliser la fiche imprimée de correspondance)
	- il sélectionne la balise ou le parcours sur lequel il s'engage
	- il valide son départ (le chrono est lancé automatiquement)
	- à son retour il sélectionne son numéro et clique sur Arrivée.
	- le temps, RK et classement sont calculés automatiquement
	- l'enseignant peut ensuite assigner le nombre d'erreurs (menu accessible uniquement à l'enseignant)
- Si départ collectif:
	- l'enseignant sélectionne les élèves concernés et valide les projets et prend en photo les cartes des élèves
	- il sélectionne la balise ou le parcours des élèves
	- il lance en un clic le chrono pour tous les élèves
	- à son retour l'élève sélectionne son numéro et clique sur Arrivée.
	- le temps, RK et classement sont calculés automatiquement
	- l'enseignant peut ensuite assigner le nombre d'erreurs (menu accessible uniquement à l'enseignant)

## **Après de la séance:**

- Export du Kifekoi en fichier excel
- Analyse de l'activité des élèves

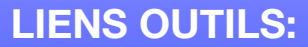

- **[Orientation EPS](https://play.google.com/store/apps/details?id=appinventor.ai_clement_pignet.OrientationEPS)**
- [Tutoriels d'utilisation du](https://www.youtube.com/channel/UCNdX88jqrWL_SR-4qLRiLPQ)  [concepteur de l'application](https://www.youtube.com/channel/UCNdX88jqrWL_SR-4qLRiLPQ)
- [Tutoriel du GRUNEPS de](https://dai.ly/x7cciew)  [l'utilisation de l'application](https://dai.ly/x7cciew)

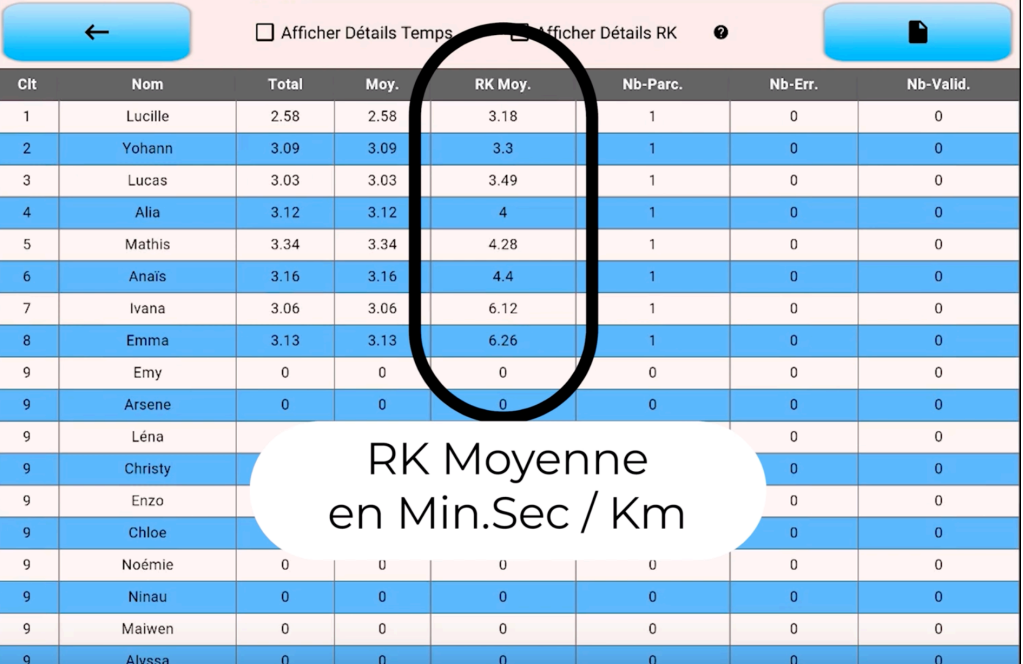